Illustrator CS3

- 13 ISBN 9787115196361
- 10 ISBN 7115196362

出版时间:2009-3

页数:392

版权说明:本站所提供下载的PDF图书仅提供预览和简介以及在线试读,请支持正版图书。

www.tushu111.com

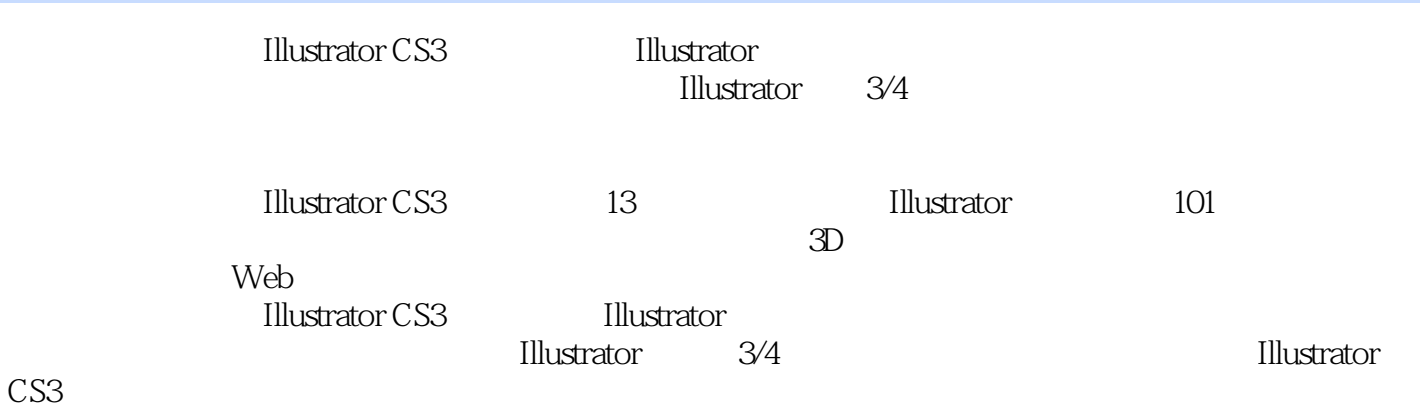

*Page 2*

Design Responsibly Lic—— Adobe Creative Suite  $\qquad \qquad \qquad \qquad \qquad \qquad \qquad \qquad \qquad$ Graphics IQ  $\qquad$  "

Mordy Golding,Adobe认证专家和Adobe认证印刷专家,Adobe Illustrator CS的产品经理。他

第1章 Illustrator的环境1.1 了解欢迎屏幕1.2 新建文档1.2.1 创建自己的文档配置文件1.2.2 建立文档1.3 使  $1.31$   $1.32$   $1.33$   $1.34$   $1.4$  $1.41$  1.4.2  $1.5$   $1.51$   $1.52$  $1.6$   $1.7$   $1.8$   $2$   $1012.1$   $2.2$  $23$  2.31  $232$  2.3.3  $2.4$  2.4.1 2.4.2 2.5 2.5.1 2.5.2  $25.3$  1/4  $26$   $26.1$   $26.2$  $263$  2.64 2.65 3 31  $31.1$   $31.2$   $31.3$   $31.4$   $32$   $321$  $322 \t1/4 \t33 \t331 \t332 \t1/4 \t34 \t341$  $342$  3.4.3  $344$   $345$   $346$  $34.7$   $35$   $4$   $4.1$   $1/4$   $4.1$  $41.2$   $41.3$   $41.4$   $41.5$   $41.6$  $42$  43  $1/4$  431 432 4.3.3 4.3.4 4.3.5 4.3.6 "  $4.4$   $4.4$   $4.4$   $4.4$  $1/4$  4.5  $4.51$   $4.5.1$   $4.5.2$   $4.6$ 4.7 4.7.1 4.7.2 4.7.3 4.7.4 4.7.5 5 5 5.1 5.1 Illustrator 4 5.1.2  $51.3$   $51.4$   $51.5$   $51.6$   $51.7$  $5.1.8$   $5.2$   $5.2$   $5.3$  $54$   $541$   $542$   $543$ 序5.4.4 透过不透明度蒙版查看对象第6章 使用颜色6.1 在Illustrator中创建和使用颜色6.1.1 使用颜色面  $61.2$   $61.3$   $62$   $621$  " "  $62.2$ 6.2.3 kuler 6.3 6.3.1 1/4 6.3.2  $633$   $634$   $64$   $641$   $642$ 6.4.3 7 7.1 Unicode 7.2 7.2.1 OpenType 7.2.2 7.2.3 7.3 7.3 7.3 7.31 7.3.2 7.3.3 7.4 7.5 7.5.1 1/4 7.5.2 7.5.3 7.6 7.6.1 7.6.2 设置路径文本选项7.7 将文本绕排在对象周围7.8 编1/4文本7.8.1 使用查找和替换7.8.2 显示不可见字 7.8.3 7.9 row 7.9.1 Illustrator CS3 Illustrator 7.9.2 PM 7.9.1 Lillustrator 7.9.2 文档中更新旧版文本7.9.3 将Illustrator CS3文件存储为Illustrator旧版文件第8章 3D和其他实时效果8.1 结 ed.2 5.2.1 5.2.2 Extending to the 8.2.2  $\frac{1}{10}$  and  $\frac{8.2}{10}$  and  $\frac{8.2}{10}$  and  $\frac{8.2}{10}$  and  $\frac{8.2}{10}$  and  $\frac{8.2}{10}$  and  $\frac{8.2}{10}$  and  $\frac{8.2}{10}$  and  $\frac{8.2}{10}$  and  $\frac{8.2}{10}$  and  $\frac{8.2}{10}$  a 8.3.1 3D 8.3.2 3D 8.3.3 3D 8.3.4 3D 8.3.5  $3D$  8.3.6  $3D$   $8.37$   $3D$   $8.38$   $3D$  $84$  8.4.1  $842$ 为形状效果到文本将会产生怎样的效果8.5 扭曲和变换:变换你的设计8.5.1 扭曲效果8.5.2 变换效果8.6 8.7 8.8 assets and the set of the set of the set of the set of the set of the set of the set of the set of the \* Stylin" 8.9.1 8.9.2 8.9.3 8.9.4 8.9.5  $8.96$  8.10 SVG 8.11 8.12 Photoshop 9 9.1 9.1.1 9.1.2 Photoshop (PSD)9.1.3 9.1.4 9.2 9.2.1  $9.22$  9.3 e9.3 e9.31 9.3.2 e9.3.2 e9.3.2 e9.3.2 e9.3.2 e9.3.2 e9.3.2 e9.3.2 e9.3.2  $9.33$  9.3.4  $1/4$  9.4  $9.5$ 用Adobe Photoshop9.5.1 从Illustrator转到Photoshop9.5.2 从Photoshop到Illustrator第10章 图像、扭曲与混 10.1.2 Illustrator 10.1.3

10.1.4 10.1.5 10.1.6 10.1.7  $10.18$  10.2  $10.2$   $10.2$   $10.2$   $10.2$   $10.2$ 10.3 10.3.1 10.3.2 1/4 10.3.3 10.4 10.4.1 10.4.2 1/4 11 Web 11.1 Web 11.1.1 Web 11.1.2 Web 11.1.3 11.2 Web 11.2.1 Web 11.2.2 Web 11.2.3 11.2.4 11.2.5 Web 11.3 11.3.1 11.32 11.33 Flash11.4 Adobe Device Central 12 12.1  $\frac{121.1}{21.2}$  12.1.3 12.1.4  $12.1.5$   $12.1.6$   $12.1.7$   $12.1.8$ 12.1.9 12.1.10 12.1.10 12.2.3 12.1.11 12.2 12.2 12.2 12.1.11 12.2 12.1.11 12.2 12.1.11 12.2 12.1  $12.22$  12.2.3  $12.3$  12.3.1 12.3.2 12.3.3 12.3.4 13.1 Illustrator 12.3.3 12.3.4 13.1 Illustrator 13.1.1 Illustrator (.eps) 13.1.3 1.3 (.eps) 13.1.3 1.3 1.3 13.1 Illustrator (ai)13.1.2 PostScript (.eps)13.1.3 (.pdf)13.1.4 (.svg, .svgz)13.2 Illustrator  $13.2.1$  (.bmp)  $13.2.2$  Targa (.tga)  $13.2.3$  (.png)  $13.2.4$  AutoCAD  $\frac{13}{(1000 \text{ AutoCAD}) \cdot \frac{13.25 \cdot 14.24 \cdot 14.84 \cdot 14.82 \cdot 14.82 \cdot 14.82 \cdot 14.82 \cdot 14.82 \cdot 14.82 \cdot 14.82 \cdot 14.82 \cdot 14.82 \cdot 14.82 \cdot 14.82 \cdot 14.82 \cdot 14.82 \cdot 14.82 \cdot 14.82 \cdot 14.82 \cdot 14.82 \cdot 14.82 \cdot 14.82 \cdot 14.82 \cdot 14.82 \cdot 14.82$  $(\text{cmf})1326$  Flash  $(\text{swf})1327$   $(\text{ipg})1328$  Macintosh PICT  $(\text{pt})1329$ erii) 1326 riash (.swi) 1327 (.erii) 13.2.11 (.erii) 13.2.11 Rdobe Photoshop (.psd)<br>Adobe Photoshop (.psd) 13.2.10 (.tif) 13.2.11 Text (.txt) 13.3<br>A Illustrator  $13.31$   $13.32$   $13.33$   $13.33$  A Illustrator A.1 Illustrator A.1.1 A.1.2 Illustrator A.2 A.2.1 A.2.2  $A.2.3$   $A.2.3$   $B$   $B.1$  $B.2$  B.3 B.4 B.5 B.6  $B.7$   $B.8$   $B.9$   $B.10$   $B.11$ 

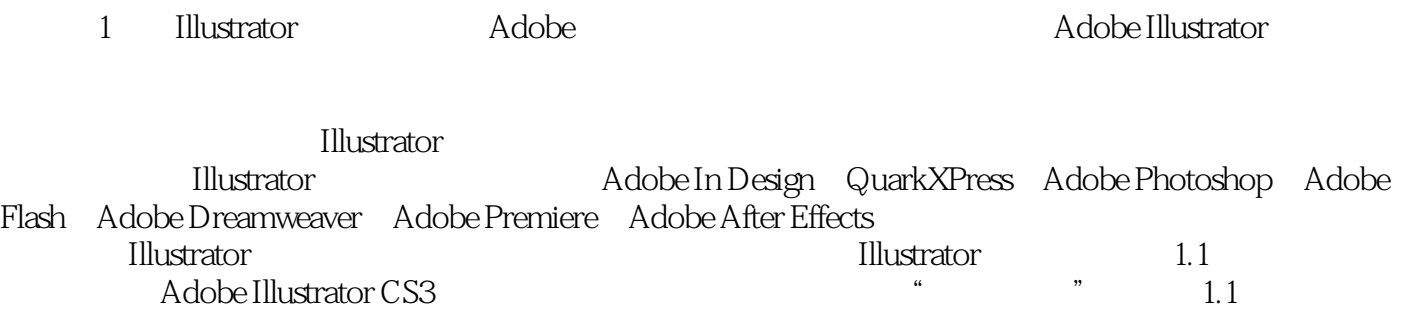

Illustrator<br>  $\begin{array}{ccc} \text{Illustrator} & \text{``} & \text{''} \\ \end{array}$ 

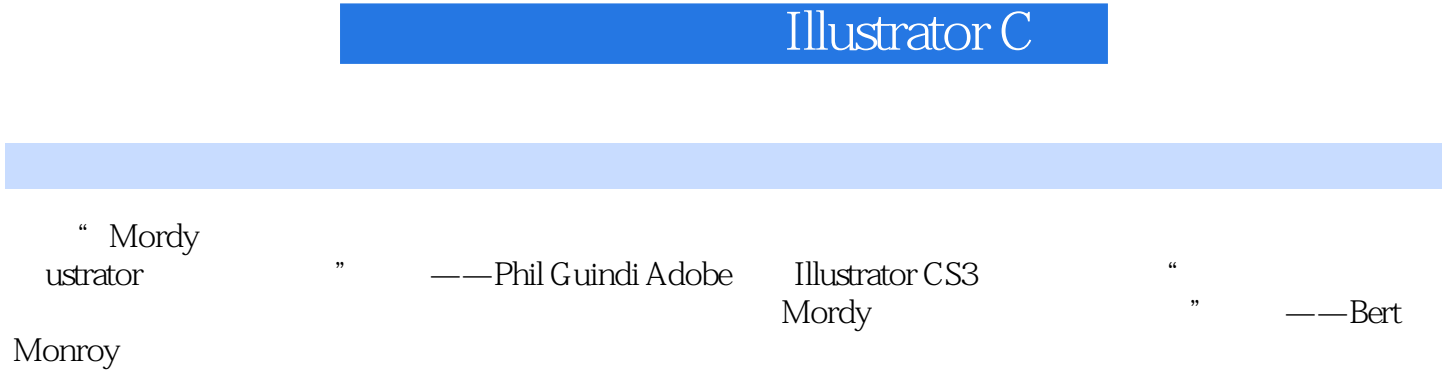

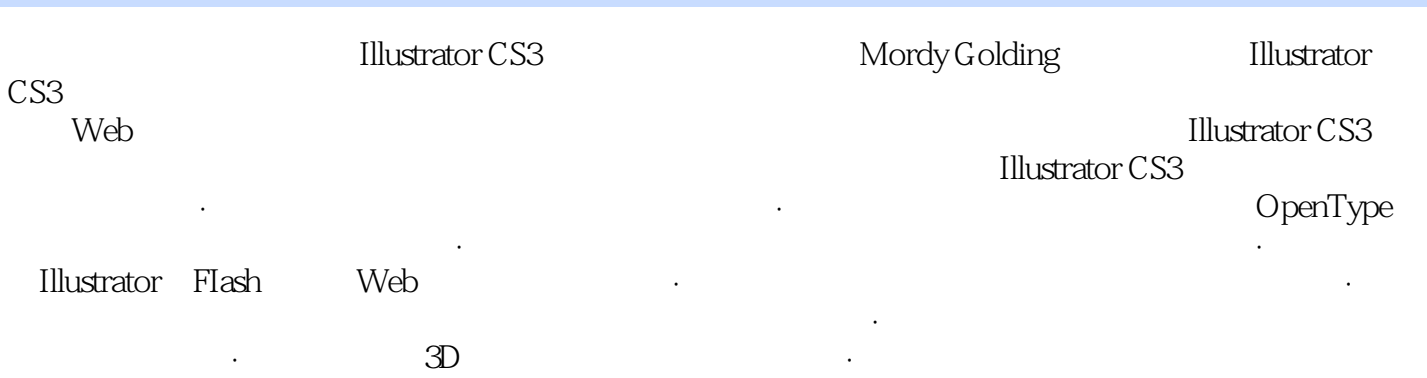

本站所提供下载的PDF图书仅提供预览和简介,请支持正版图书。

:www.tushu111.com